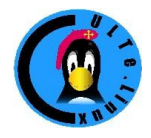

Club des Utilisateurs de Logiciels libres et de gnu/linux de Toulouse et des environs Association Loi 1901 créée en 1996 Siège et réunions : Maison des associations, 14 Chemin Pouciquot 31520 Ramonville St Agne

# *Comment mettre en page un article*

*Par Jean-daniel Dodin*

## *OpenOffice*

*Le menu style*

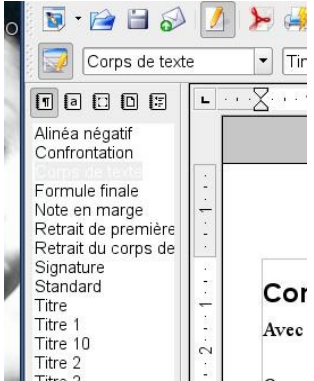

Avec OpenOffice, on fait apparaître le menu des styles en tapant « F11 ». On peut avoir ce menu « flottant » ou « fixe » à gauche de la fenêtre OpenOffice.

### *Modifier les styles*

Quand on commence à taper, le texte est dans le style « standard ». Commencez par adapter ce style à vos besoins. Faites un clic droit sur le style et « modifier ». Par exemple le défaut est un texte de taille 12, c'est beaucoup, vous

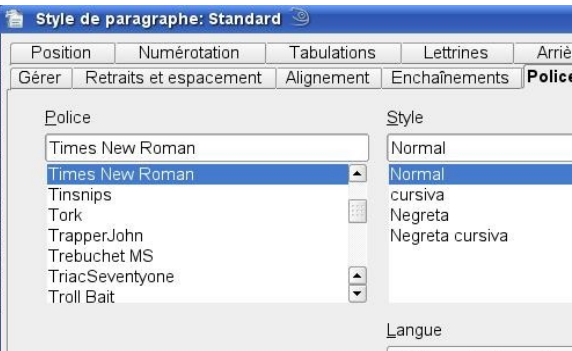

pouvez préférer 10.

Ensuite définissez un titre. Dans la liste prévue, vous avez un « Titre » sans numéro, puis des « Titre 1 », « Titre 2 », etc.

Définissez le titre sans numéro d'abord. Utilisez une taille de caractères 100% (tapez 100% dans la case taille de caractères). J'ai bien les caractères URW Bookman L, mais le Time New Roman Windows n'est pas mal si vous préférez. Dans l'onglet « Gérer » du style, précisez bien que le style suivant (suivant le titre) doit être « Standard », et que le titre est lié à ce même style standard.

Définissez ensuite le style « Titre 1 » de la même façon, sauf qu'il doit être lié à Titre au lieu de standard. Si vous voulez utiliser Titre 1 pour le grand titre en début de page, il vaut sans doute mieux qu'il soit centré, modifiez le style pour cela. Définissez maintenant « Titre 2 », lié à Titre 1 et plus petit (par exemple 95%).

#### *Utiliser et soigner les styles*

Les styles que vous avez déjà utilisés dans votre document se retrouvent plus simplement ans la barre de menu, sous les icônes, ils sont donc facile à retrouver après la première utilisation. Commencez à taper un document du genre de celui que vous voulez créer, pour voir ce que ça donne. Adaptez l'aspect de votre document en modifiant les styles, jamais en modifiant le texte directement. Étudiez les menus de modification des styles pour voir le résultat.

Vous remarquerez vite que les « fantaisies » lassent vite, qu'il vaut mieux avoir peu de styles mais toujours les mêmes, des titres pas trop gros et pas trop de caractères différents.

*Créer ses propres styles*

Dans OpenOffice, c'est facile. Il y a deux méthodes principales. Soit vous créez un style nouveau auquel vous donnez

les caractéristiques voulues, soit vous modifiez un paragraphe et vous utilisez le résultat pour créer un style. La deuxième méthode est très utile pour récupérer un ancien document mal formaté. J'ai ainsi créé un style « encadré » qui ne diffère du standard que par le cadre.

#### *Sauvegarder ses styles*

La façon la plus simple de sauvegarder ses styles pour un usage futur est de sauvegarder le document en cours avec un nom générique (« Lettre », « Article »...) et de le réutiliser par la suite. Cependant, dans ce cas, il ne faut pas oublier de l'enregistrer avec un nouveau nom à chaque usage pour conserver le document d'origine. Vous pouvez également sauvegarder le document comme « modèle », ce qui revient simplement à utiliser une extension « ott » pour le fichier. Ensuite, pour créer un nouveau document, faire nouveau, modèle et chercher le modèle qu'on vient de créer. Contrairement à ce que l'on pourrait penser, Nouveau, Modèle ne crée pas un modèle mais un nouveau document basé sur le modèle. Le modèle contient tout le document, texte compris, pas seulement les styles.

## *Travail « En ligne »*

### *Généralités*

Dans les sites Web modernes, il y a un traitement de texte incorporé minimal. Il n'est pas possible de définir les styles soi-même, on doit en rester au format choisi par le concepteur du site, mais il est toujours possible d'utiliser des paragraphes et des titres.

Le plus souvent, on sépare les paragraphes simplement en tapant deux fois « Entrée ». Les titres sont définis par une « syntaxe ».

L'édition se fait dans une fenêtre ou on tape le texte, mais aussi des « codes », c'est à dire des caractères qui vont être non pas simplement affichés, mais considérés comme des indications de mise en page. Chaque système en ligne a les siens, mais ils sont souvent très semblables, les différences de détails n'étant là que pour gêner l'usager !

Pour changer un style il faut s'y connaître en programmation des styles html; ce n'est pas à la portée de tout le monde, mais du coup l'homogénéité du site est assurée.

En général l'aide est disponible facilement pour savoir comment créer, par exemple, un tableau, ou insérer une image. Tous les wikis ont une fonction de « pré-visualisation » qui permet de voir ce que donne le formattage sans sauvegarder le résutat.

*PmWiki*

Les titres sont définis par la présence du caractère « ! » en début de ligne, le nombre de « ! » étant équivalent au niveau de titre :

!Titre 1 !! Titre 2 etc.

*Le Wiki MoinMoin*

Ce wiki est celui utilisé par le Projet de Documentation Linux (LDP). Avez-vous remarqué que les anglais écrivent à l'envers? Les initiales anglaise sont l'inverse des initiales Françaises ! PDL->LDP, ONU->UNO...

Moin utilise le signe « = » de part et d'autre du texte pour dénoter un titre, et il ne faut pas oublier de mettre en espace !  $=$  Titre  $1 =$ 

 $==$  Titre  $2 ==$ 

Dans la plupart des wikis, un « bac à sable » permet de faire des essais librement, cette page comporte souvent une aide basique comme ici: [http://wiki.tldp.org/WikiSandBox.](http://wiki.tldp.org/WikiSandBox)

Une particularité de MoinMoin est de disposer de façon optionnelle d'une interface d'édition graphique.

Il faut parfois être inscrit pour avoir le droit d'éditer les pages, c'est le cas sur le wiki du LDP.

Quand vous êtes sur la page ci-dessus (ou sur n'importe quelle autre page), vous pouvez cliquer sur « Edit (text) » pour arriver sur l'éditeur basique ou sur « Edit (GUI) » pour arriver sur l'éditeur graphique (notez les icônes).

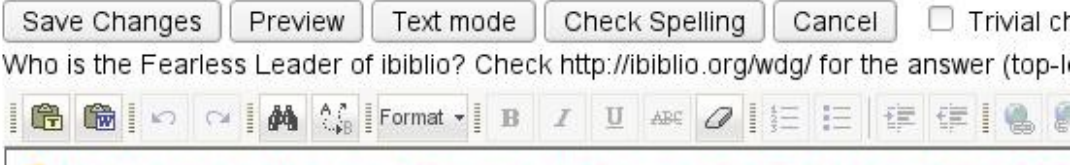

Off Place adit system and halp pages ONLY in the mast Utiliser un éditeur graphique est plus convivial, mais il est plus difficile d'obtenir le formatage exact que l'on désire.

## *Conclusion*

La plupart des traitements de texte disposent d'un minimum de formatage de texte. Le savoir et connaître les formatages les plus courants facilite l'obtention de documents propres et élégants.